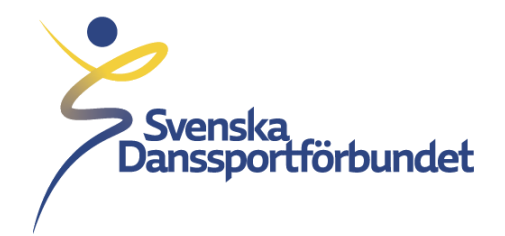

## Lägg till föreningsadministratör i IdrottOnline för Idrottens Utbildningsplattform (IUP)

Svenska Danssportförbundet Idrottens Hus, Box 11016, 100 61 Stockholm Besöksadress Skansbrogatan 7

danssport.se

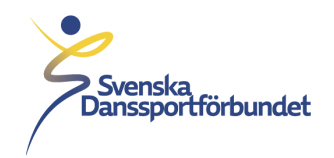

För att kunna lägga till/redigera föreningsadministratör behöver man ha en administrationsroll på föreningens IdrottOnline.

- 1. Föreningens Idrott Online-administratör börjar med att logga in på Idrott Online: <https://login.idrottonline.se/> .
- 2. Klicka sedan på *"Administration"* i toppmenyn.
- 3. Klicka på *"personer"* i vänstermenyn.

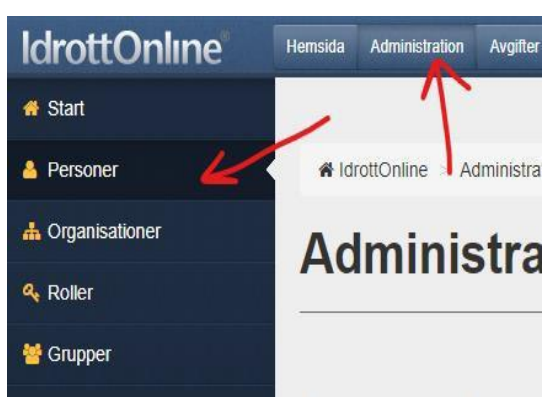

4. Sök upp personen som du vill tilldela föreningsadministratör och klicka in på personens profil.

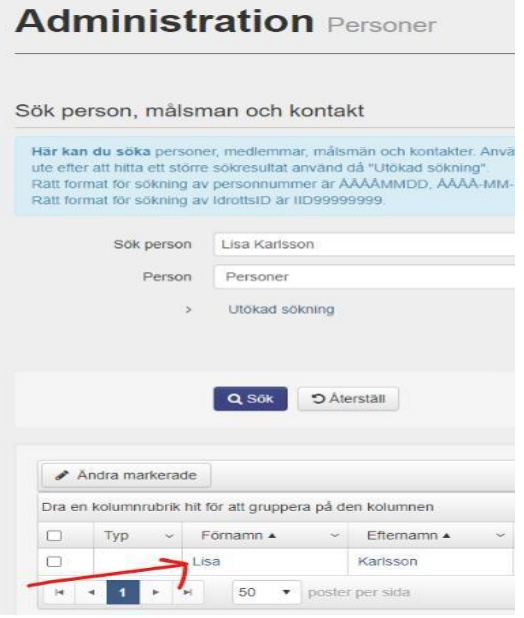

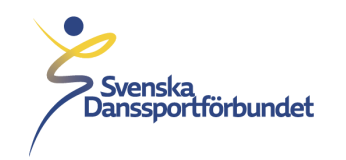

5. Klicka på *"Redigera"* vid *"Roller"*

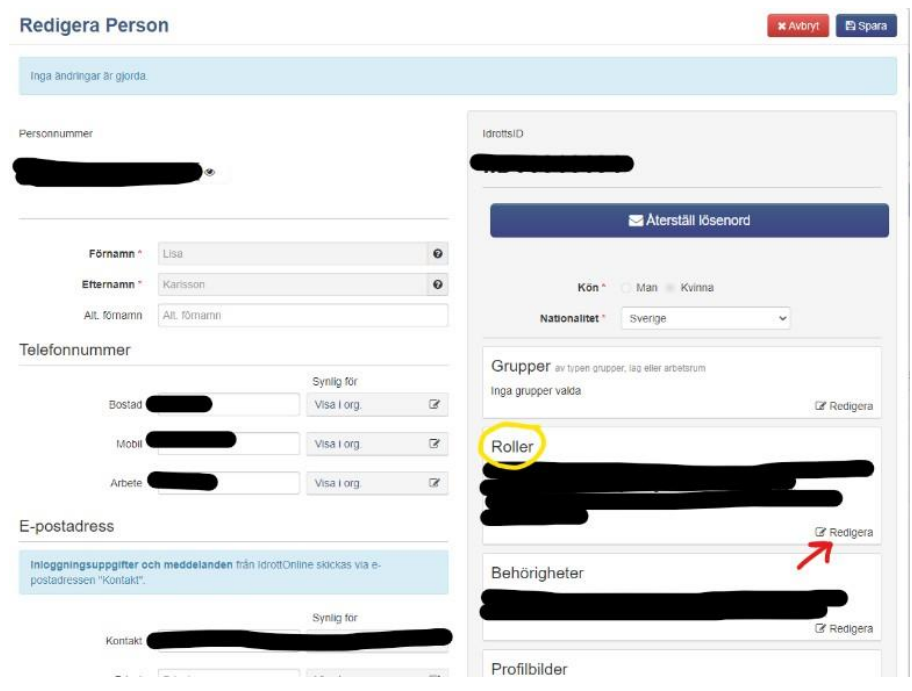

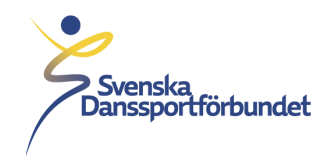

6. Markera rollen *" IUP\_föreningsadministratör"* under *"Roller från Svenska Danssportförbundet"* och tryck sedan på *"Välj"*

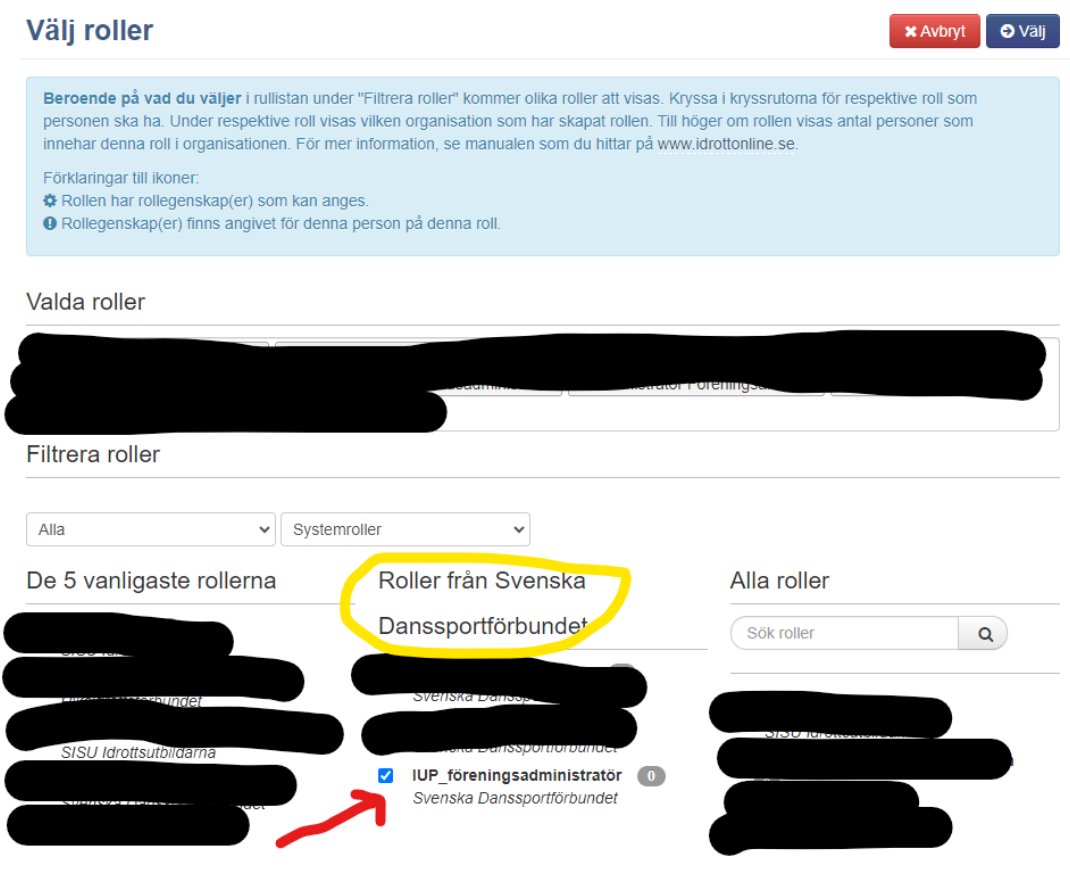

7. Tryck på *"Spara".* Klart!

## **Föreningsadministratör i IUP**

Som föreningsadministratör i IUP får du tillgång till två (2) extra vyer i utbildningsplattformen samt några extra funktioner. Du har möjlighet att gå in på utbildningar och se vilka som gått/går utbildningen samt även lägga till personer på utbildning från er förening. (Ha alltid en dialog med den personen du anmäler så att det säkerställs att de kan logga in själva och att de kan göra eventuella digitala utbildningar, inläsningsmaterial inför utbildning).

Som föreningsadministratör kan du även se vilken data som IOL har skickat om medlemmar från er förening (telefonnummer och mejl). Detta för att du som föreningsadministratör ska kunna hjälpa dina medlemmar på bästa sätt inför och under en utbildning.